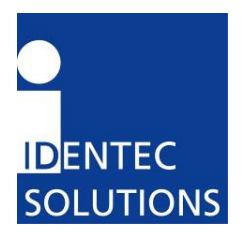

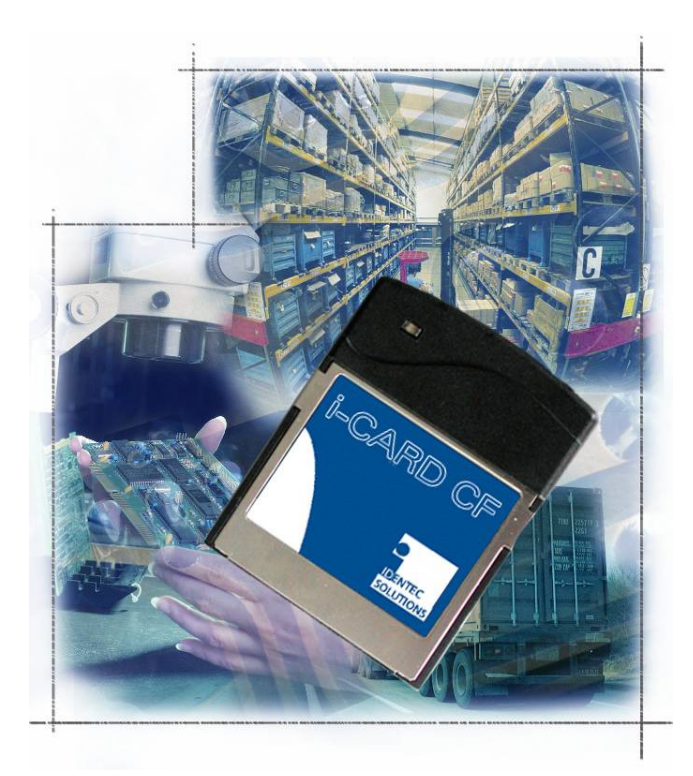

# i-CARD CF User's Guide Version 1.2

IDENTEC SOLUTIONS AG Millenniumspark 2 A-6890 Lustenau Austria

Tel: +43 (0) 5577 87387 - 0 Fax: +43 (0) 5577 87387 - 15 info@identecsolutions.at www.identecsolutions.com

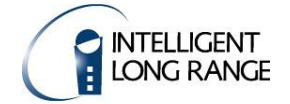

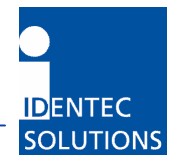

## Proprietary Notice

This document contains confidential information proprietary to IDENTEC SOLUTIONS and may not be used or disclosed to other parties in whole or in part without prior written authorization from IDENTEC SOLUTIONS.

#### Disclaimer and Limitation of Liability

IDENTEC SOLUTIONS AG and its affiliates, subsidiaries, officers, directors, employees and agents provide the information contained in this Manual on an "as-is" basis and do not make any express or implied warranties or representations with respect to such information including, without limitation, warranties as to non-infringement, reliability, fitness for a particular purpose, usefulness, completeness, accuracy or currentness. IDENTEC SOLUTIONS AG shall not in any circumstances be liable to any person for any special, incidental, indirect or consequential damages, including without limitation, damages resulting from use of or reliance on information presented herein, or loss of profits or revenues or costs of replacement goods, even if informed in advance of the possibility of such damages.

## **Trademarks**

"IDENTEC SOLUTIONS", "Intelligent Long Range", "ILR" and the stylized "i" are registered trademarks and "i-Q", "i-D", "i-CARD", "i-PORT", "i-LINKS", "Solutions. It's in our name.", "Smarten up your assets." are trademarks of IDENTEC SOLUTIONS, Inc. and/or IDENTEC SOLUTIONS AG.

## Copyright Notice

Copyright © 2006 IDENTEC SOLUTIONS. All rights reserved.

No part of this document may be reproduced or transmitted in any form by any means, photographic, electronic, mechanical or otherwise, or used in any information storage and retrieval system, without the prior written permission of IDENTEC SOLUTIONS.

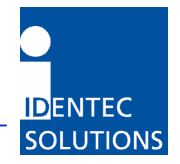

#### Radio Frequency Compliance Statement

IDENTEC SOLUTIONS AG. is the responsible party for the compliance of the following devices:

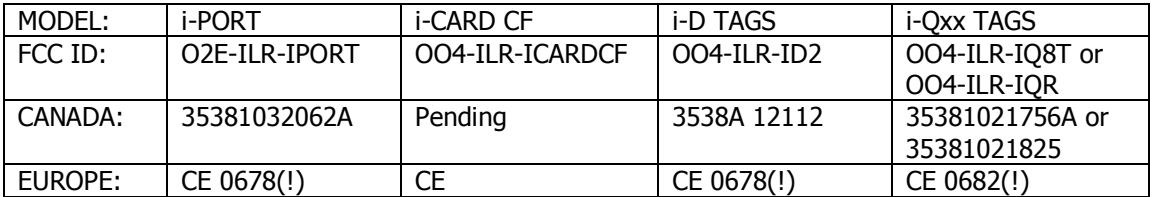

The user(s) of these products are cautioned to only use accessories and peripherals approved, in advance, by IDENTEC SOLUTIONS. The use of accessories and peripherals, other than those approved by IDENTEC SOLUTIONS, or unauthorized changes to approved products, may void the compliance of these products and may result in the loss of the user(s) authority to operate the equipment.

Operation is subject to the following conditions: (1) these devices may not cause harmful interference, and (2) these devices must accept any interference, including interference that may cause undesired operation of the device.

# FCC Compliance (i-CARD CF / NA)

Warning: Changes or modifications to this unit not expressly approved by the party responsible for compliance could void the unser's authority to operate the equipment.

# Industry Canada Compliance (i-CARD CF / NA)

This Class A digital apparatus meets all requirements of the Canadian Interference-Causing Equipment Regulations.

Cet appareil numérique de la classe A respecte toutes les exigences du Règlement sur le matériel brouilleur du Canada.

To reduce potential radio interference to other users, the antenna type and its gain should be so chosen that the equivalent isotropically radiated power (EIRP) is not more than that required for successful communication.

The installer of this radio equipment must ensure that the antenna is located or pointed such that it does not emit RF field in excess of Health Canada limits for the general population; consult Safety Code 6, obtainable from Health Canada.

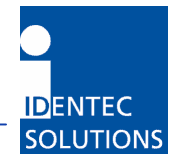

# European Notification according R&TTE Directive (i-CARD CF / EU)

This equipment complies to Art. 6.4 of R&TTE Directive (1999/5/EC) and can be used in the following European countries:

Austria, Belgium, Denmark, Finland, France, Germany, Greece, Iceland, Italy, Ireland, Luxembourg, Netherlands , Norway, Portugal, Switzerland, Sweden, Spain, United Kingdom, Czech Republic, Cyprus, Estonia, Hungary, Lithuania, Latvia, Malta, Poland, Slovenia.

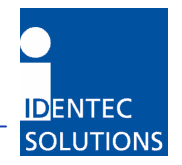

# Table of Contents

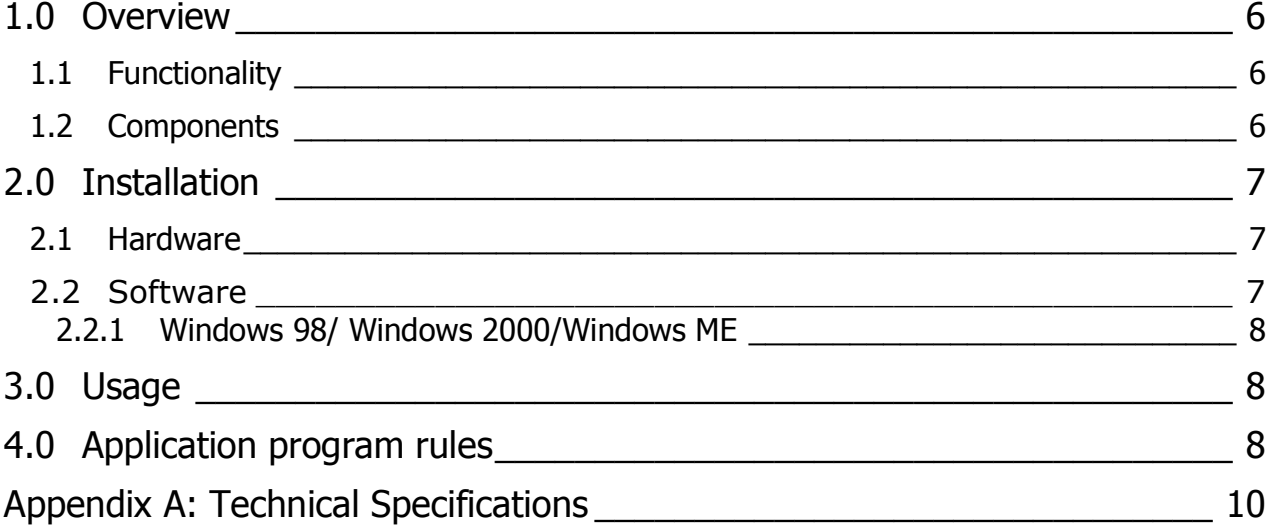

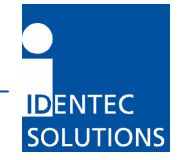

#### 1.0 Overview

This guide explains how to install and operate the i-CARD CF when using a laptop or desktop computer.

## 1.1 Functionality

The i-CARD CF is IDENTEC SOLUTIONS' Intelligent Long Range (ILR®) radio frequency mobile interrogator in a type II CF Card format. The i-CARD CF is easily integrated into portable or laptop computers and is used in conjunction with i-LINKS (or other ILR® software) to read and write data to tags. The flexibility of an interrogator on a CF Card allows for easy integration of ILR® into enterprise systems and permits combination with other technologies such as bar code and wireless LAN.

The i-CARD CF is available in a FCC compliant version (i-CARD CF/NA) and an European versions (i-CARD CF / EU) to communicate in a global market. The signal propagation characteristics of the UHF radio band used by ILR<sup>®</sup> technology provide long-range communication and high-speed transmission rates for reliable data exchange.

Computers with an i-CARD CF can communicate to tags at a distance of up to 10 meters (33 feet). The i-CARD CF communicates with the entire i-Q active tag product line including i-Q8, i-Q8T, i-Q32, and i-Q32T tags and in a second version with the i-B tag family.

The installation and usage instructions for the i-CARD CF are identical for all versions.

#### 1.2 Components

The i-CARD CF resembles a standard CF card with one addition: an external antenna. On the exposed end of the i-CARD CF, there are an MMCX antenna connector and a bi-color status LED indicating Transmit, Receive and Host Communication. The exact meaning of the color depends on the firmware version installed on the card.

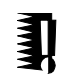

Note: The current version only supports a quarter wavelength antenna available under P/N 887124 from IDENTEC SOLUTIONS and equivalent internal antennas for hand helds.

Figure 1: i-CARD CF Components

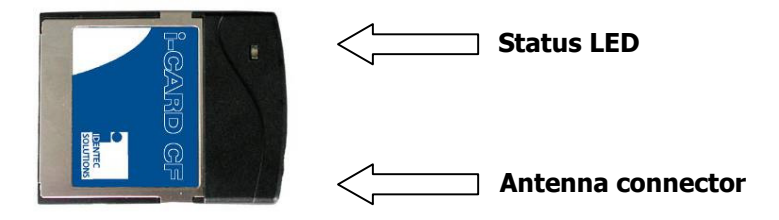

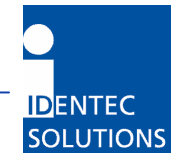

#### 2.0 Installation

The i-CARD CF is easy to install—simply attach the antenna, insert the i-CARD CF into the desired computer (if necessary use a standard PCMCIA – CF adapter) and install the necessary hardware driver for the specific operating system. The following sections describe each of these steps in detail.

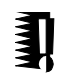

Note: The hardware driver only needs to be installed the first time an i-CARD CF is inserted into a computer or when performing an upgrade to the driver.

## 2.1 Hardware

To install the external antenna, grasp its base and insert it into the antenna connector until it locks into place.

Figure 2: Antenna Installation

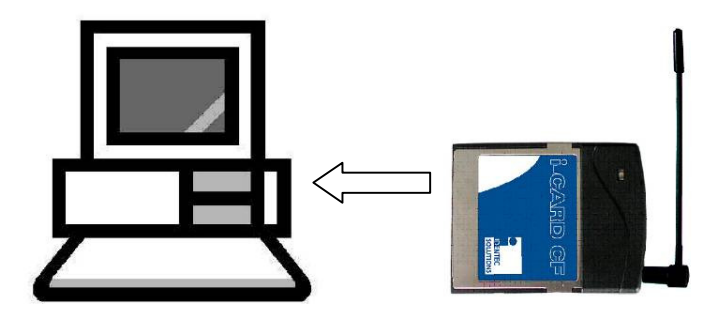

To remove the antenna, grasp the base firmly and remove carefully to avoid damage.

#### 2.2 Software

The computer being used for i-CARD CF operations must be running one of the following operating systems: Windows 2000/XP.

To install the i-CARD CF, perform the following steps:

- 1. Insert the ILR<sup>®</sup> Installation Disk (either floppy disk or CD) into the computer that will operate the i-CARD CF.
- 2. Insert the i-CARD CF into the CF card slot of the desktop or laptop computer. An installation wizard will start immediately after the i-CARD CF is inserted.
- 3. Complete the wizard instructions

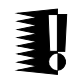

Note: A *readme.txt* file is available for each operating system on the **ILR<sup>®</sup> Installation Disk** and contains the same instructions that are described in the following sections.

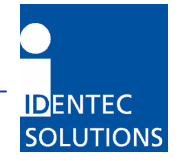

#### 2.2.1 Windows 98/2000/Windows XP

The following section describes how to install the device driver on Windows 98, Windows 2000 and Windows XP. When the i-CARD CF is inserted into the CF slot, an installation wizard begins automatically.

Select the Search for a suitable driver for my device option and click Next.

Selecting a search location depends on the type of ILR® Technical CD you received.

For a search location, select the Floppy Disk Drives option, and click Next. Click the Browse button to copy drivers from your ILR® Technical CD:

Using the **Browse** dialog box, select the \ILR\_Support\_Kit\iCARD CF\Drivers\Win98\_2000\_XP folder. Select the iCARD-CF.inf file, then click OK.

The hardware driver is loaded and a confirmation screen appears. This screen verifies that the installation has completed successfully. Click *Next* to complete the installation.

The hardware driver installation is now complete.

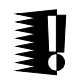

Note: There is no special driver on the CD. Supplied .inf file instructs Windows to use the standard serial driver contained in the system.

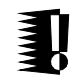

Note: If you have problems installing the driver under Windows 2000 please make sure you have the latest Service Pack installed. Please refer to Article 281505 in Microsoft Knowledge Base.

#### 3.0 Usage

After completing the i-CARD CF installation, please refer to the user's guide of the applicable software to continue with the system implementation.

The i-CARD CF can be used in conjunction with a variety of software applications, such as i-DEMO, TempDemo and other ILR $^{\circledR}$  custom applications.

#### 4.0 Application program rules

Due to national restrictions not all parameter values are valid in each version of the i-CARD CF. Programmers of application software are strongly recommended to read the documentation which comes with the development package.

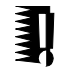

Note: When trying to set an operation mode or output power which is not allowed in the national version the i-CARD CF returns with an error code. Please refer to the library manual.

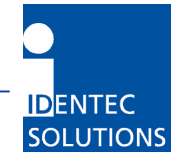

According to ERC/REC70-03 a maximum duty cycle of 1% (i-Q- tags) is allowed in Europe. Due to the protocol used on the RF link this means no restrictions for interactive operation. However in continuously running applications the application programmer must ensure observance of these rules. For details please see the documentation which comes with the development package.

To minimize spurious radiation consecutive scans must be separated by pauses with a length of at least 0.2 seconds. Again this is no restriction for interactive application as a scan is typically followed by manual selection of a tag in a list which normally lasts longer than this required time.

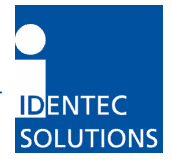

# Appendix A: Technical Specifications

#### Type II i-CARD CF

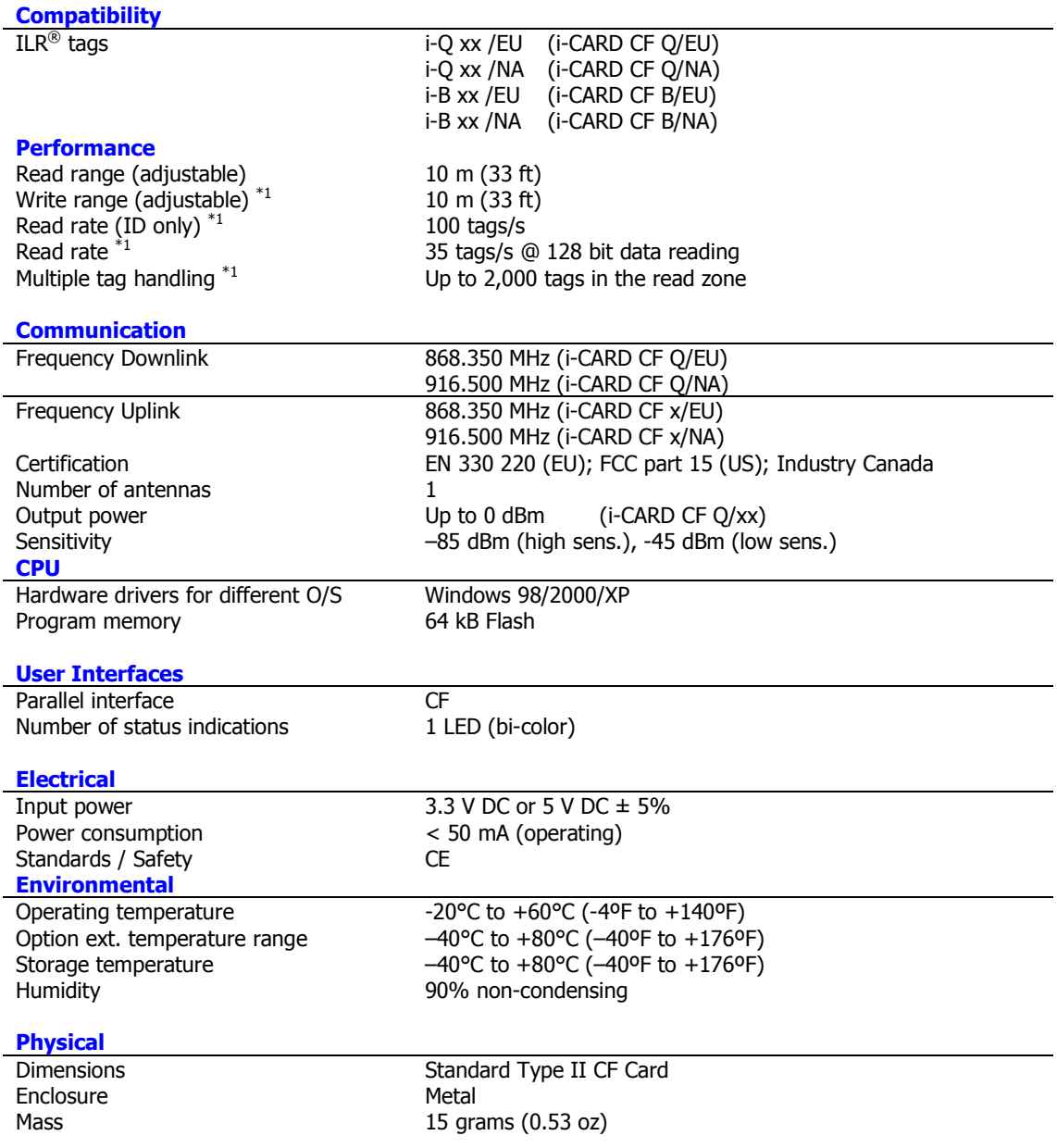

Remark: \*1 Applies only to versions compatible with i-Q tag family (i-CARD CF Q/xx)